## **Accessing Microsoft Teams from Home**

PARENTS

STUDENTS

VEAR 7 EVENING RESCHEDULED CLICK HER

NEWS 8

The **Sutton** Academy

JOINING US

INFORMATION

**Together Students Achieve** 

Azademy - Home  $x +$ C Q Search Google or type a UR

HOME

Microsoft Teams can be accessed from **The Sutton Academy homepage**.

The Sutton Academy

Students will then be asked to enter their email which is their username@thesuttonacademy.org.uk *An example of how to enter* your *email: [9SmitM@thesuttonacademy.org.uk](mailto:USERNAME@thesuttonacademy.org.uk)*

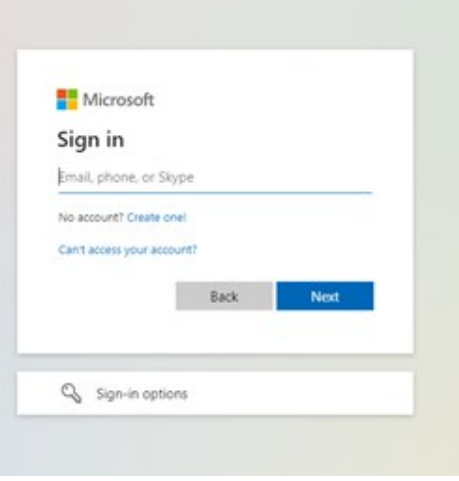

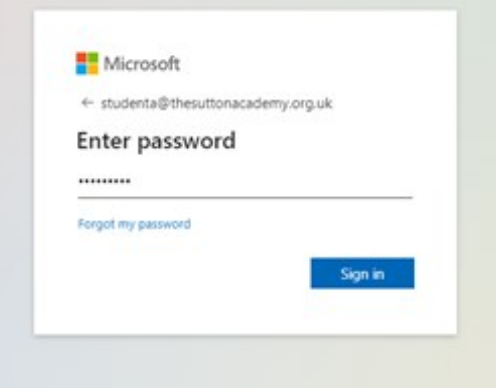

Students will then be asked to enter their password; this is the same password used on the school computers to log in *(also the same password used for Satchel One).*

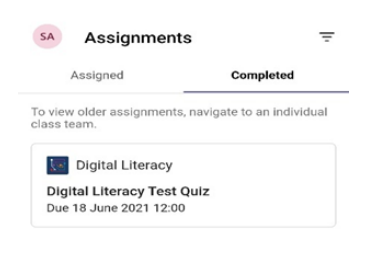

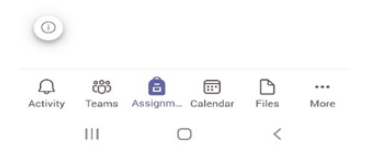

## **Accessing the Microsoft Team app**

NIS OG @

**ENGLISH LIT PDG. APP** 

.<br>HCROSOFT TEAMS

Microsoft Teams can also be downloaded on Android and Apple devices. Simply open the App/Play store and search for Microsoft Teams.

Use the same email and password details as explained on the tutorial above.